## **Уважаемые студенты!**

Проверка Курсовых, концепций ВКР на английском языке и Выпускных квалификационных работ на процент заимствований осуществляется с использованием системы LMS НИУ ВШЭ ([http://lms.hse.ru\)](http://lms.hse.ru/?roistat_visit=8864837).

Форма загрузки итогового файла доступна в Личном кабинете студента в модуле «ВКР/КР» после авторизации:

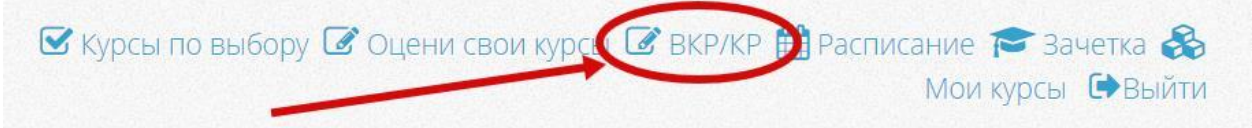

В модуле доступен список всех элементов практической подготовки, которые назначены вам сотрудниками учебного офиса вашей образовательной программы.

## Мои работы (ВКР/КР)

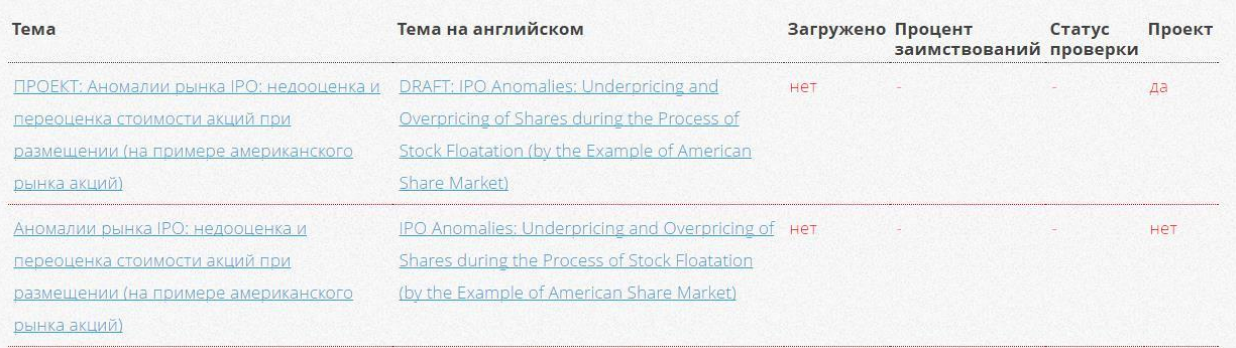

Перед загрузкой итогового файла работы в систему LMS НИУ ВШЭ необходимо проверить на актуальность вашу личную информацию:

- · Фамилия, имя, отчество
- · Факультет
- · Группа
- · Уровень обучения
- · Образовательная программа
- · Адрес электронной почты (по умолчанию устанавливается корпоративный адрес)
- · Контактный телефон

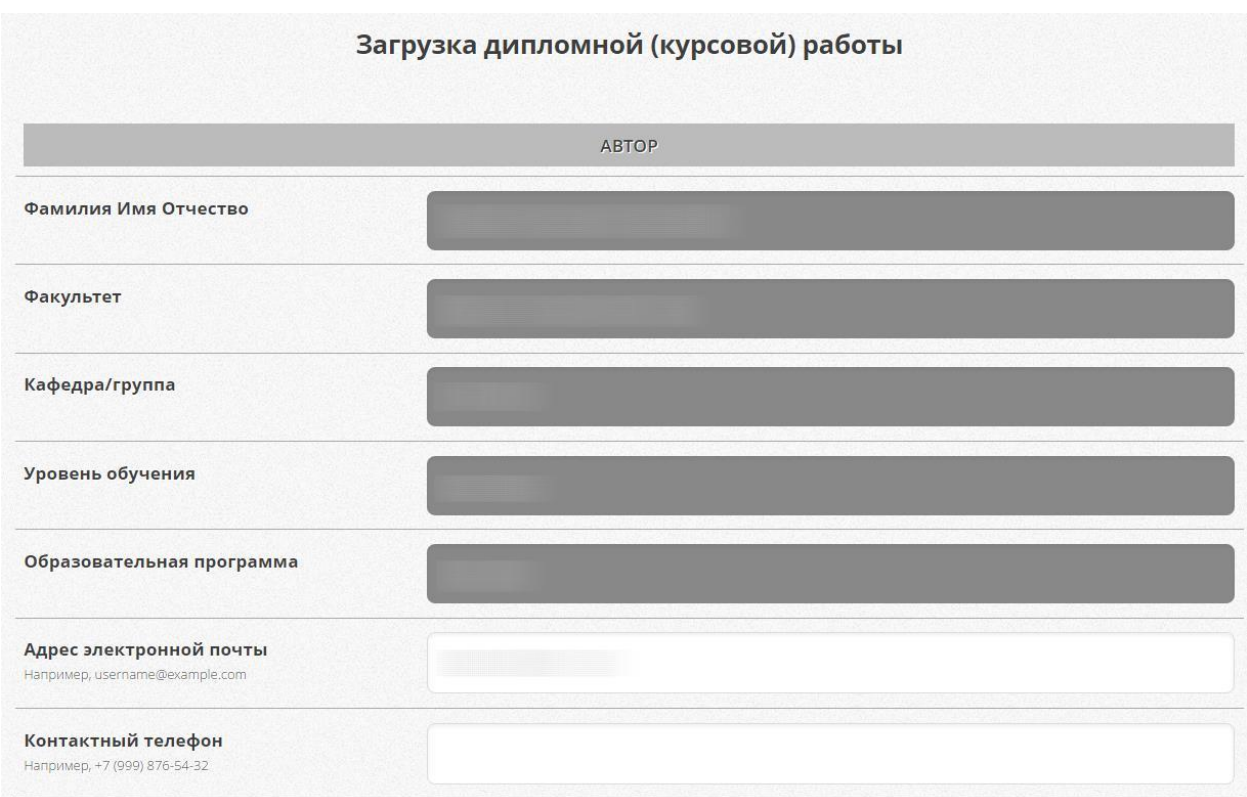

Следующим шагом необходимо сверить информацию о работе:

- · Название работы на русском языке
- · Название работы на английском языке
- · Научный руководитель
- · Тип работы

При наличии несоответствий в представленной информации вам необходимо в первую очередь обратиться за разрешением проблемы к сотрудникам учебного офиса вашей образовательной программы.

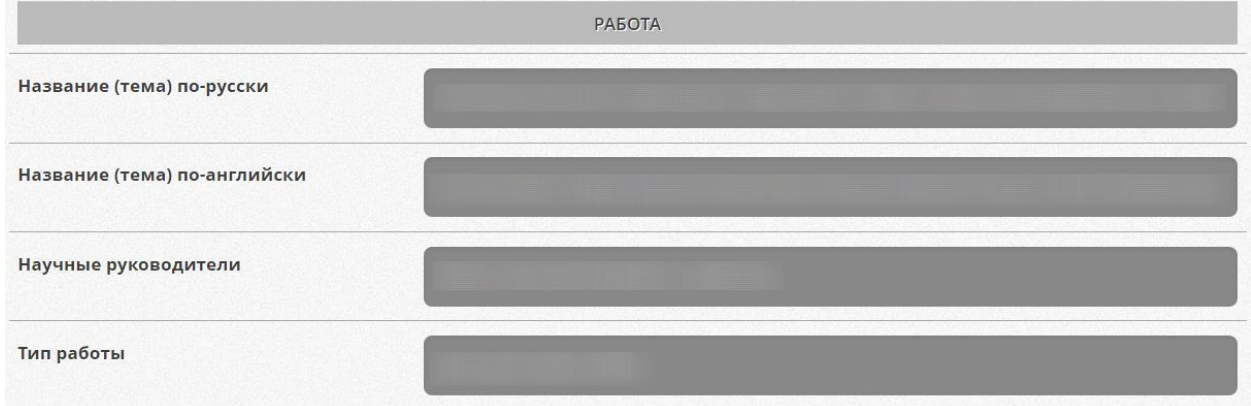

Обращаем ваше внимание, что информация по курсовым и выпускным квалификационным работам войдет в приложение к диплому и ЕПД.

Для загрузки итогового варианта выпускной квалификационной работы необходимо указать:

1) Язык работы

2) Аннотацию на русском языке (не более 2000 символов вместе с пробелами)

3) Аннотацию на английском языке (не более 2000 символов вместе с пробелами)

4) Согласие на публикацию полного текста работы на портале НИУ ВШЭ в разделе ([http://www.hse.ru/edu/vkr/\)](http://www.hse.ru/edu/vkr/)

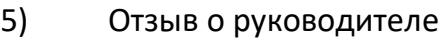

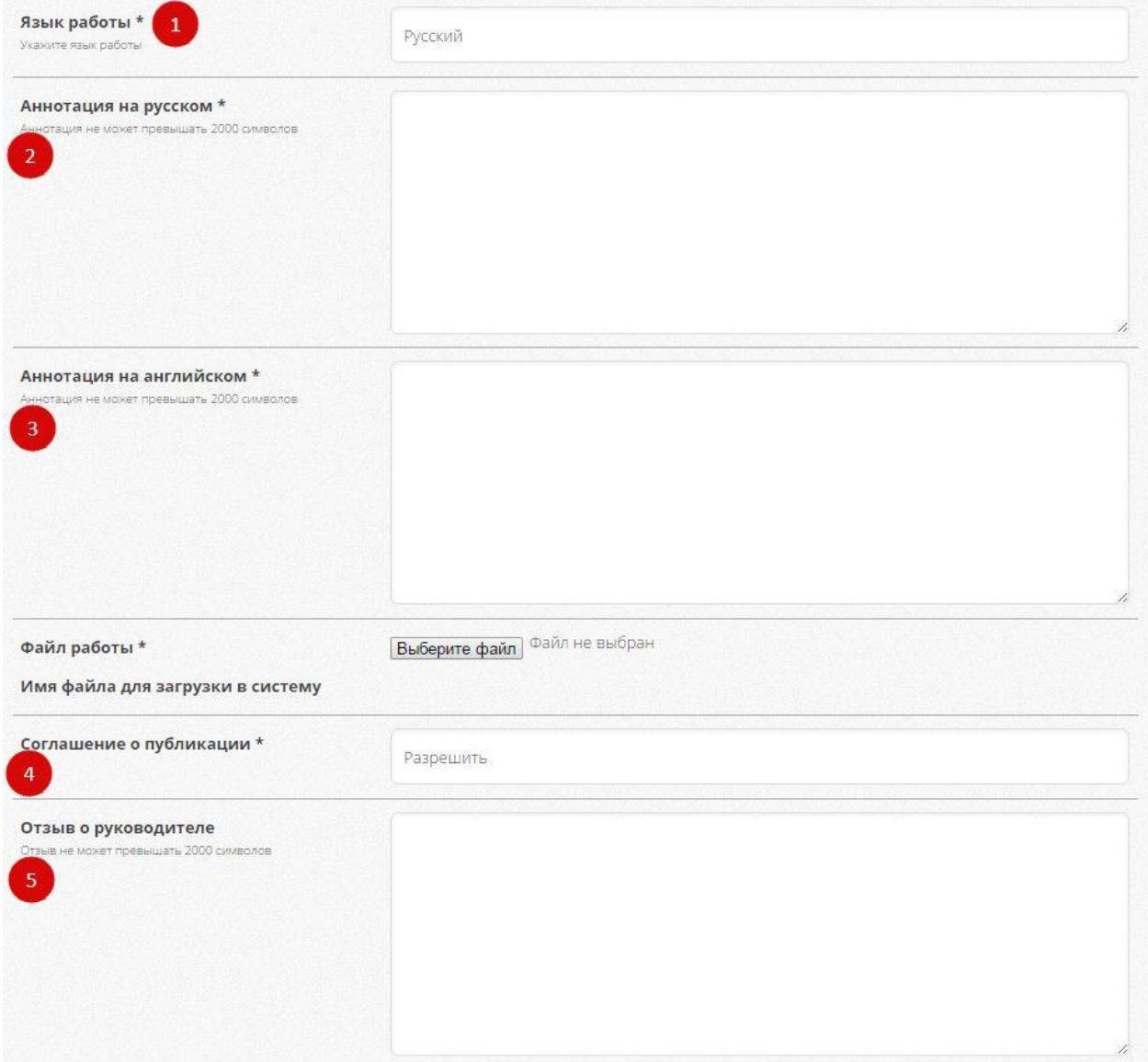

Поля 1-4 обязательны к заполнению, поле 5 может быть заполнено по усмотрению студента.

После проверки всех данных и заполнения обязательных полей кнопка загрузки станет активной.

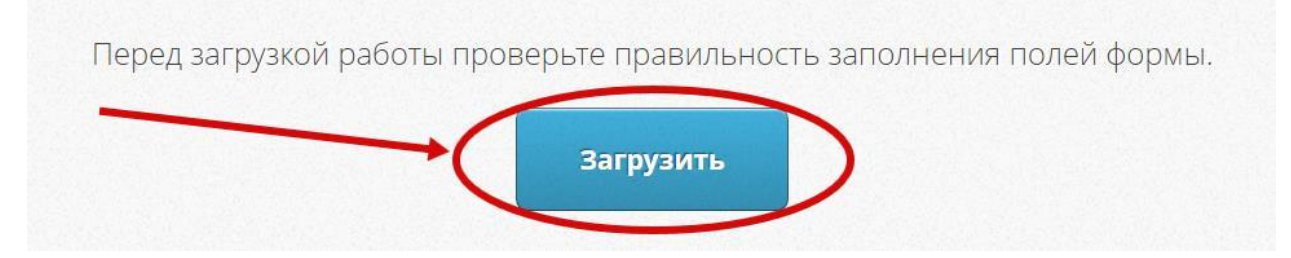

Загруженный в систему LMS НИУ ВШЭ файл работы отправляется на проверку в специальную систему для выявления процента заимствований.

По итогам проверки в карточке работы отображается следующая информация:

- · Тема работы на русском
- · Тема на английском
- · Дата загрузки
- · Процент заимствований
- · Статус о завершении проверки

Дополнительно формируется форма с QR-кодом в формате pdf, который служит подтверждением загрузки работы в систему LMS НИУ ВШЭ, выявленным процентом заимствований в работе и согласием на публикацию полного текста работы на портале НИУ ВШЭ в разделе ([http://www.hse.ru/edu/vkr/\)](http://www.hse.ru/edu/vkr/).

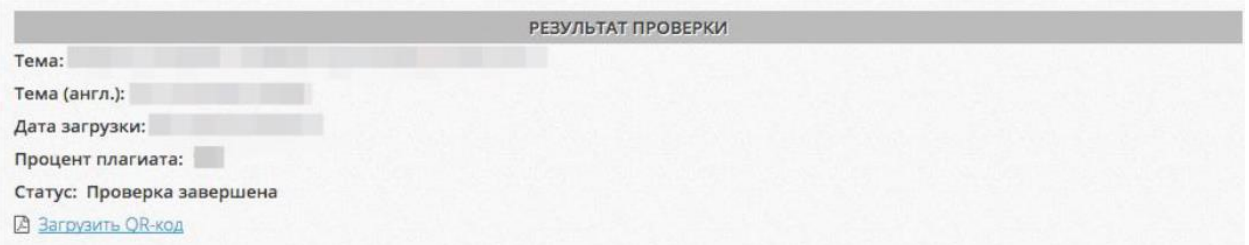